## <u>uick guid</u>

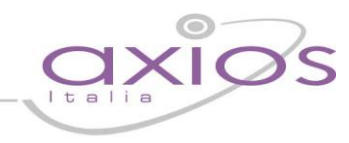

### **Novità di questa versione**

Di seguito sono riportate, in breve, le novità salienti di questa versione, si consiglia successivamente, per approfondimento, di visitare le sezioni della guida inerenti gli argomenti qui solo accennati.

La guida completa può essere visitata, scaricata e stampata cliccando, ovunque nel programma, sull'icona $\binom{?}$ 

#### Nuova veste grafica.

L'interfaccia utente è stata compeltamente ridisegnata per adeguarla ai nuovi standard di estetica e funzionalità. Le variazioni non includono grandi modifiche all'operabilità del sistema e dovrebbe essere, quindi, piuttosto semplice adeguarsi alla nuova grafica.

#### **Fe** Migliora il tuo RE (Registro Eletronico).

Abbiamo aggiunto una funzione che consente di inviarci critiche, richieste di implementazione, suggerimenti ecc.. Le vostre gradite segnalazioni saranno sempre tenute in considerazione e, se possibile, rilasciate nelle versioni successive.

#### **Fe** Registri Settimanali in sola lettura.

Da questa versione i Registri settimanali (di Classe e Docente) sono utilizzabili solo in consultazione e forniscono a prima vista un quadro più ampio della vista giornaliera. Cliccando sulla data di ogni giorno (parte evidenziata in rosso nella figura sotto) si può accedere alla vista giornaliera senza passare per il menù.

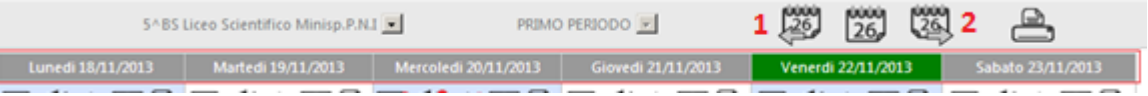

le due icone identificate con 1 e 2 poste ai lati del calendario consentono di cambiare settimana in avanti e indietro.

#### Giornale del Docente.

Nuova funzione, accessibile dal Registro Completo, che consente al docente di visualizzare, in ordine cronologico, le sue attività didattiche per classe (Argomenti delle lezioni e Compiti Assegnati).

#### **Fe** Planning.

Nuova funzione (accessibile dal menù) che consente al docente di pianificare le sue attività didattiche, in relazione alla sua disciplina e anche alle pianificazioni dei colleghi.

All'interno della stessa videata mensile (divisa in settimane e giorni come un calendario) è possibile visualizzare e modificare Argomenti delle lezioni e Compiti Assegnati e anche passare direttamente cliccando sulla data del giorno al Registro di Classe senza tornare al menu.

#### **Fe** Nuova gestione Esito Colloqui.

Dal Registro completo si accede alla nuova e completamente rivisitata gestione colloqui dove il docente può memorizzare l'esito dei colloqui con le famiglie.

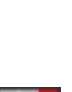

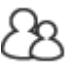

# gyjck gyjde

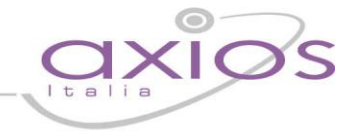

#### Gestione Prenotazione Colloqui

Nuova funzione che permette al docente di visualizzare tutti i colloqui prenotati dalle famiglie con lui e anche di inviare mail di conferma o di avviso (ad esempio per un ritardo o uno spostamento). La funzione consente anche di annullare un colloquio per sopravvenuto impedimento avvisando automaticamente gli interessati.